## INSTRUCCIONES PROVISIONALES PARA LA LECTURA DE TFG/TFM

En tanto se actualiza el Reglamento de TFG/TFM, la EPSC establece el siguiente procedimiento para la solicitud de LECTURA de TFG/TFM.

- El alumno solicitará a cada director del TFG/TFM un escrito firmado. Se indicará que el TFG/TFM está en condiciones de ser leído, y figurará al menos, el nombre del alumno/a, la titulación que cursa el alumno/a y el título del TFG/TFM.
- El alumno/a subirá a la página Moodle del TFG/TFM de la titulación los documentos correspondientes al TFG/TFM en formato pdf.
- El alumno/a en la SEDE ELECTRONICA de la UCO rellenará una solicitud genérica con los siguientes datos:
	- EXPONE: que está cursando la titulación de XXXXX. Que está en condiciones de poder solicitar la lectura del TFG/TFM, cumpliendo lo indicado en el reglamento correspondiente de la EPSC
	- SOLICITA: se admita la petición de lectura del TFG/TFM titulado: XXXX. Que se encuentra disponible en la página de Moodle correspondiente a la titulación. SI/NO deseo que mi TFG/TFM quede para consulta en biblioteca
	- ÓRGANO O SERVICIO AL QUE DIRIGE SU SOLICITUD: Selecciona del desplegable ESCUELA POLITÉCNICA SUPERIOR DE CORDOBA
	- En la última fase de la solicitud incorporará:
		- o Un escrito de cada director firmado, indicando que el TFG está en condiciones de ser leído.
- La secretaría de alumnos recepcionará la entrada de documentación y lo comunicará a los miembros del tribunal para su lectura según el reglamento correspondiente
- En base al reglamento correspondiente se establecerá y notificará la fecha y hora de lectura.
- El presidente del Tribunal organizará la lectura del TFG.
- El presidente del Tribunal contactará con la secretaría de alumnos para la realización del acta.

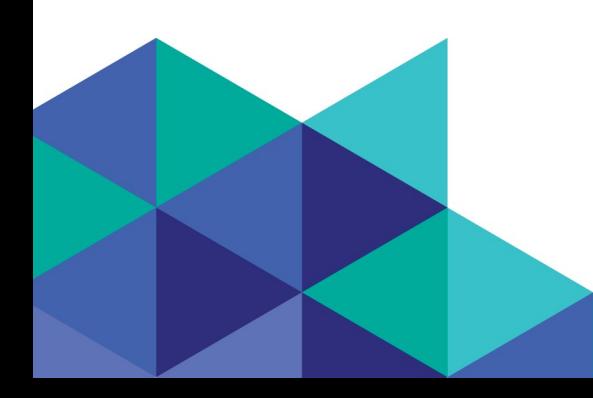

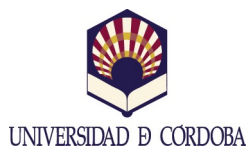

(+34) 957 21 83 15 / (+34) 957 21 83 20 - direccioneps@uco.es Campus Univ. de Rabanales, Ctra. Madrid-Cádiz Km. 396 14071 Córdoba - www.uco.es/eps